# ●英語(English)配列 2000 - 2000 - 2000 - 2000 - 2000 - 2000 - 2000 - 2000 - 2000 - 2000 - 2000 - 2000 - 2000 - 2000 - 2000 - 2000 - 2000 - 2000 - 2000 - 2000 - 2000 - 2000 - 2000 - 2000 - 20

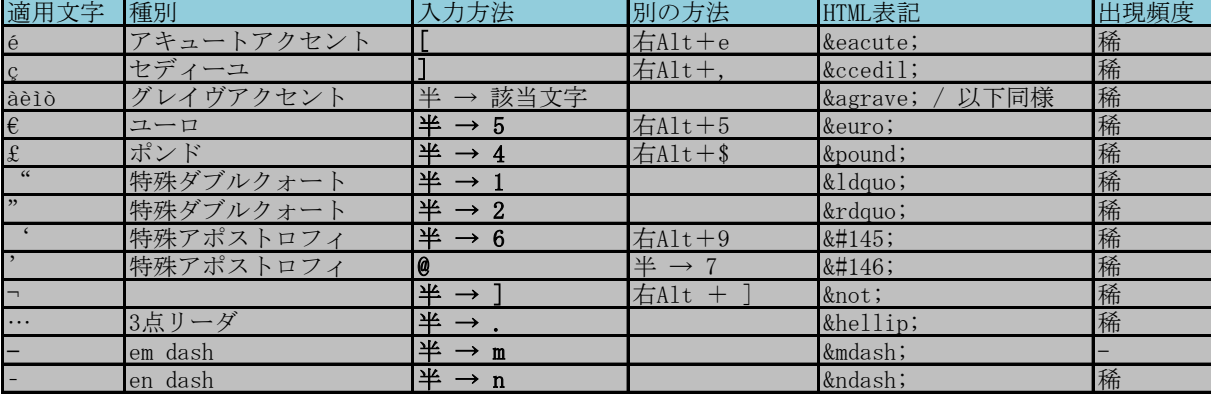

### ●オランダ語(Nederlands)・アルバニア語(Shqip)・アフリカーンス語配列

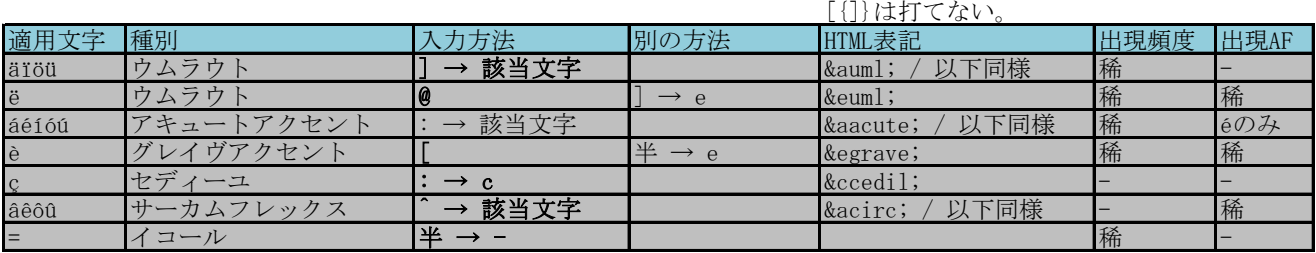

## ●フィンランド語(Suomi)・ドイツ語(Deutsch)・エストニア語(Eesti)配列

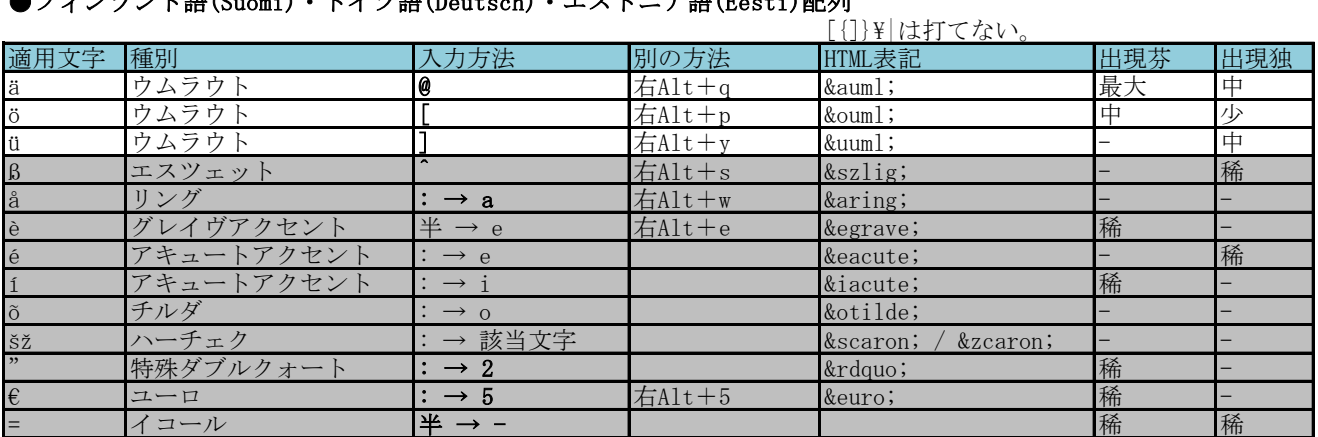

# ●イタリア語(Italiano)·フランス語(Français)配列 [{]}\|は打てない。

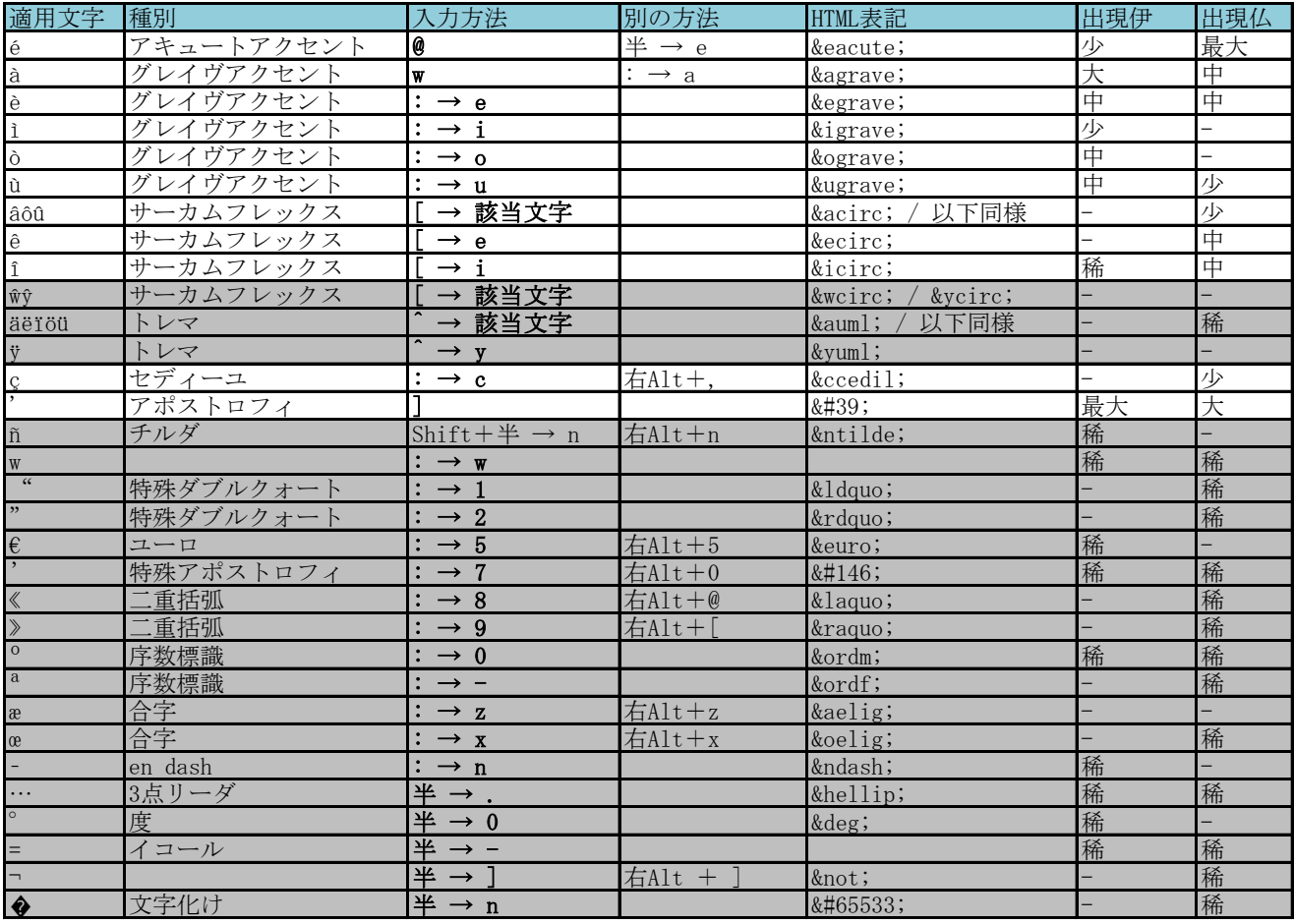

# ●スペイン語(Español)・アイスランド語配列 [{]}\|+は打てない。

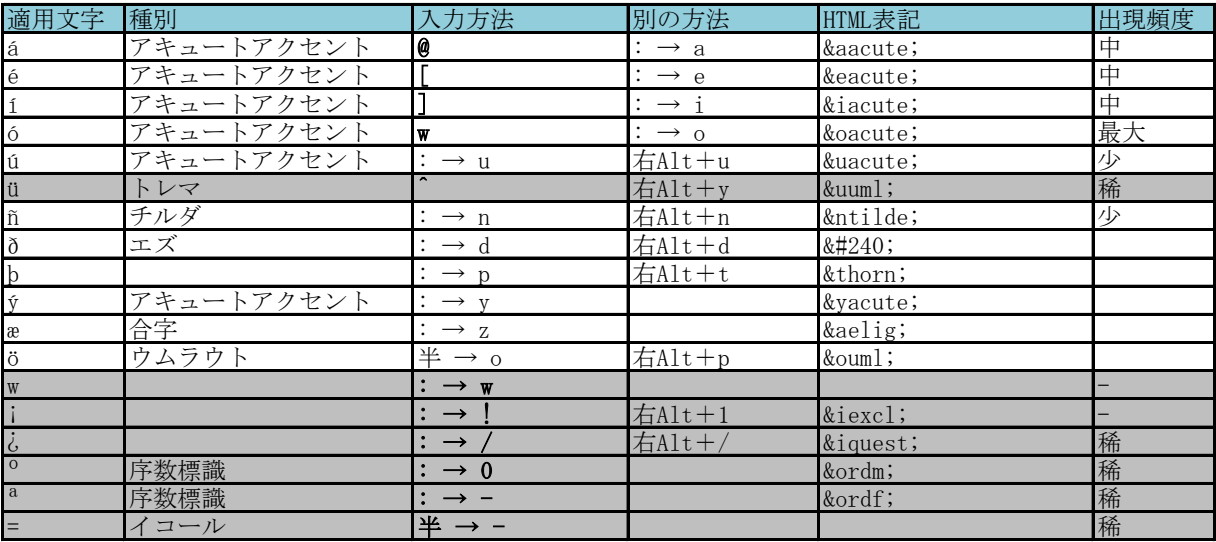

### ●ポルトガル語(Português)配列 <br>
■ペルトガル語(Português)<br>
■

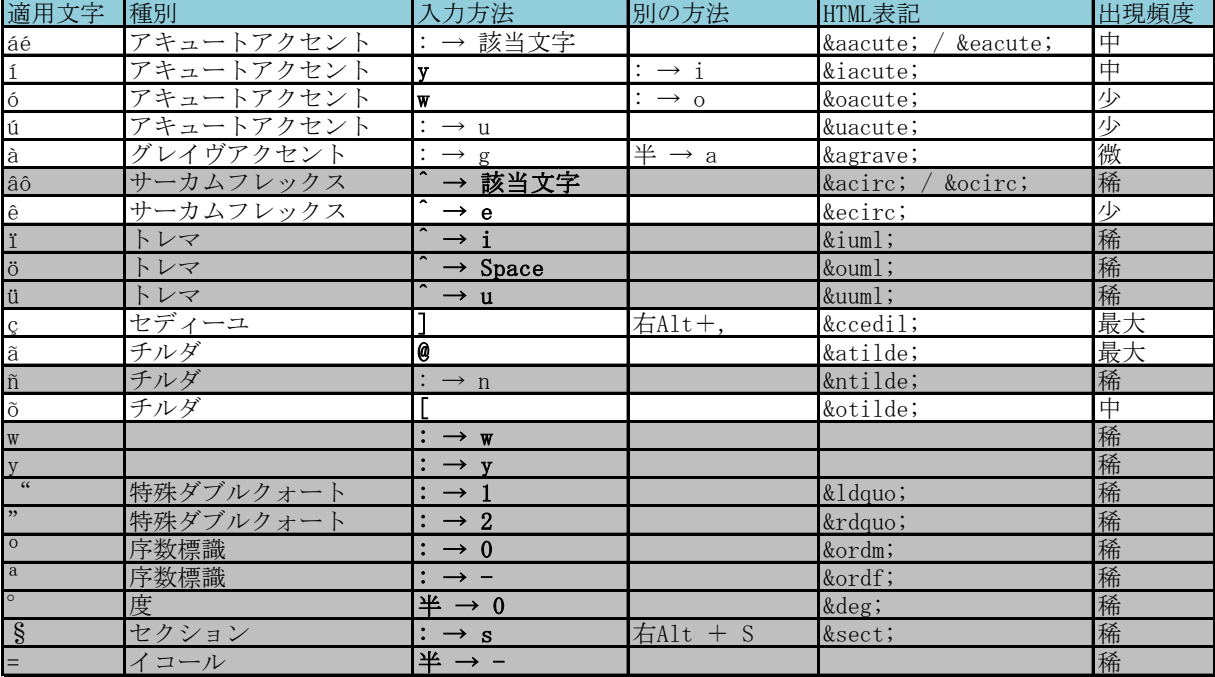

# ●クロアチア語(Hrvatski)配列  $|{})$  and  $|{})$  and  $|{})$  and  $|{})$  and  $|{})$  and  $|{})$  and  $|{})$  and  $|{})$  and  $|{})$  and  $|{})$  and  $|{})$  and  $|{})$  and  $|{})$  and  $|{})$  and  $|{0}\rangle$  and  $|{0}\rangle$  and  $|{0}\rangle$  and  $|{0}\rangle$  and  $|{0}\rangle$  an

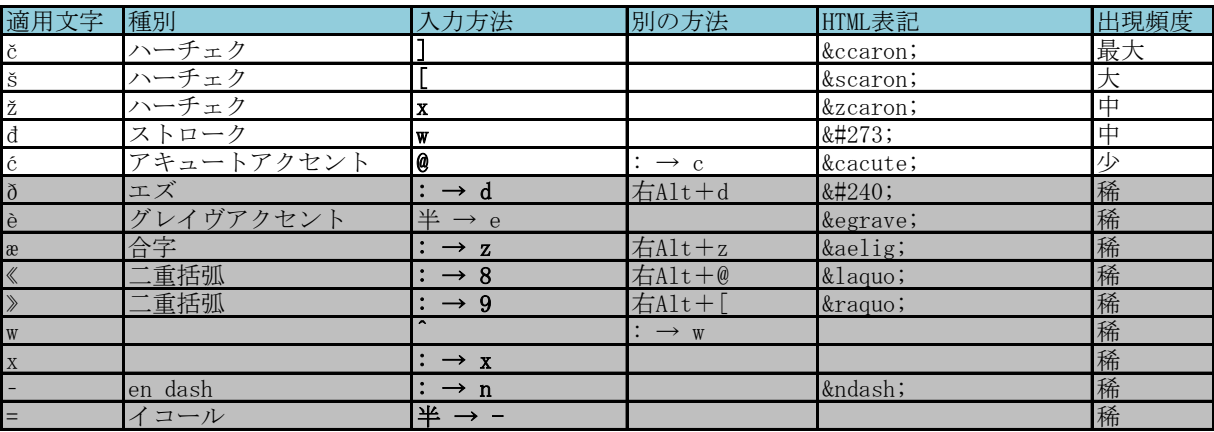

### ●ルーマニア語(Română)配列(コンマビロー) 地域設定はモルドバ [{]}\+は打てない。

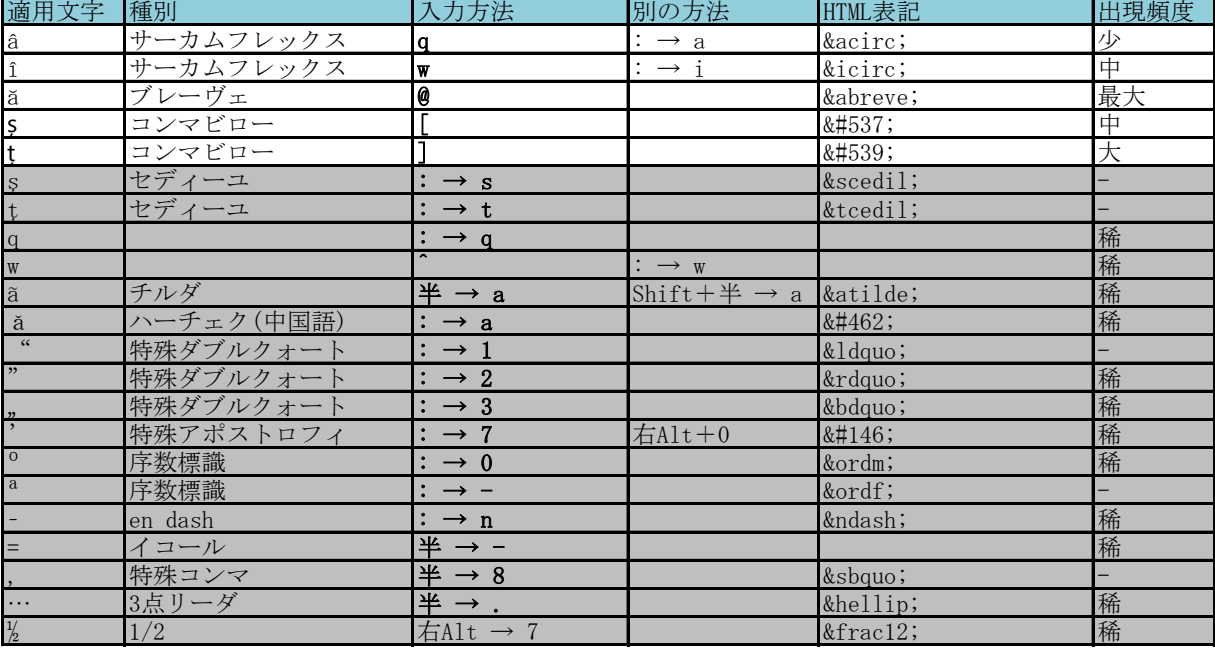

# ●ルーマニア語(Română)配列(セディーユ) 地域設定はルーマニア [{]}\+は打てない。

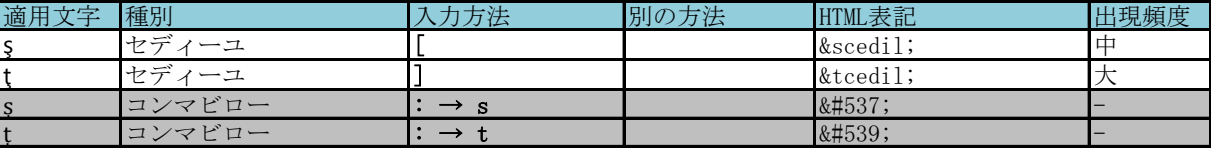

※他はコンマビロー用配列と同じ。

### ●ハンガリー語(Magyar)配列 <br>
→ インガリー語(Magyar)配列 <br>
→ インガリー語(Magyar)

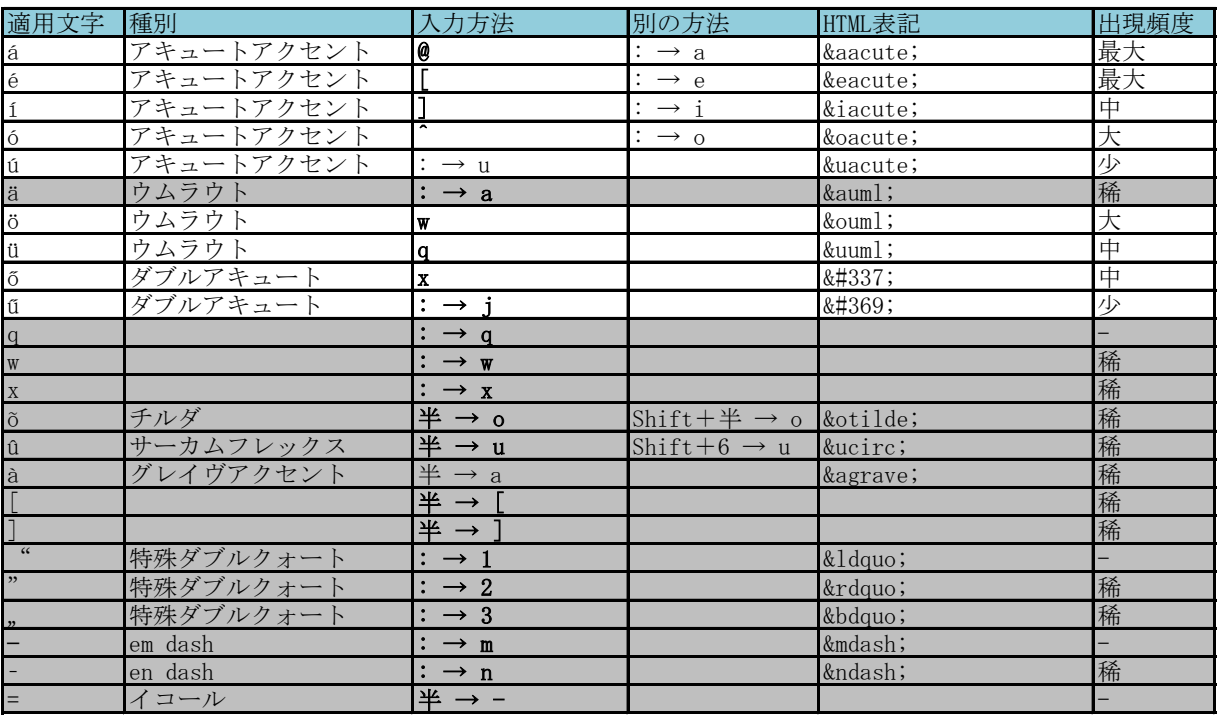

# ●トルコ語(Türkçe)·旧アゼルバイジャン語配列 [{]}}

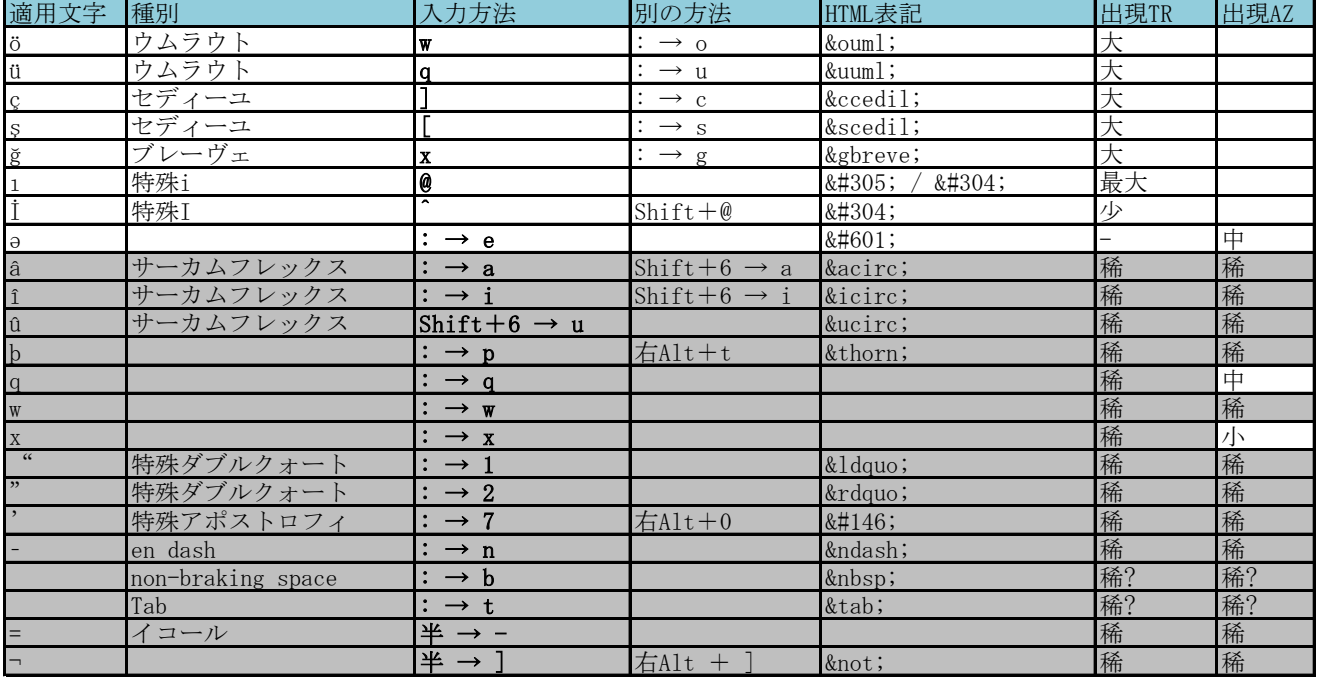

# ●ポーランド語(Polski)配列  $[{\{\}] \}^{\mathsf{H}}|+{\mathsf{L}}$

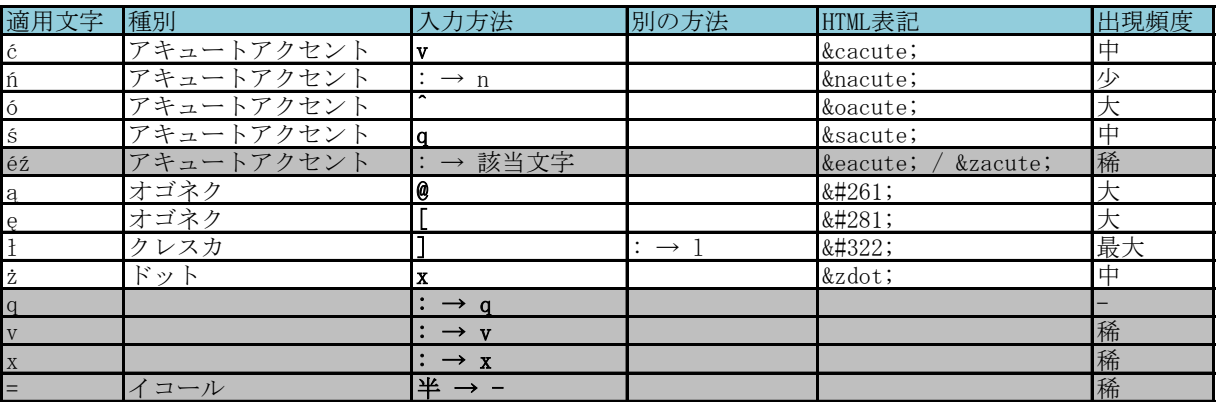

# ●チェコ語(Česky)配列 <br>
■モンドングルフィッシュ (1) <br/>
<br>
■モンドナイズル。

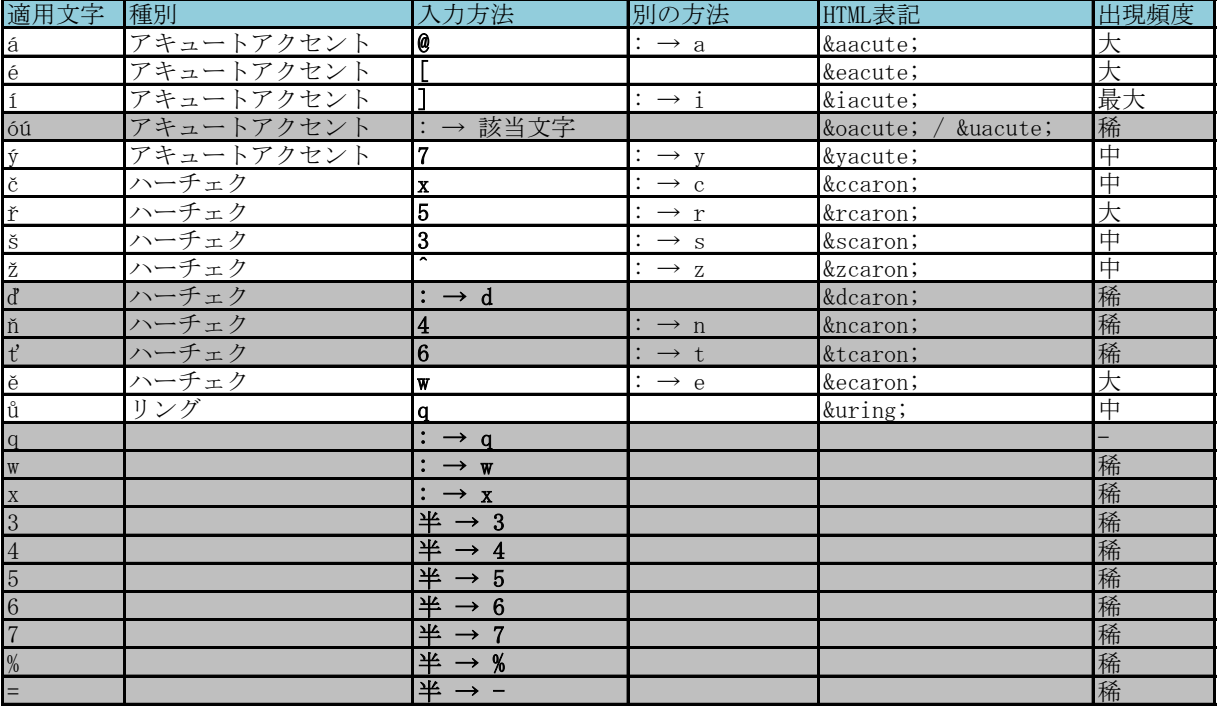

### ●スロバキア語(Slovenčina)配列 <br>
■スロバキア語(Slovenčina)配列 <br>
■

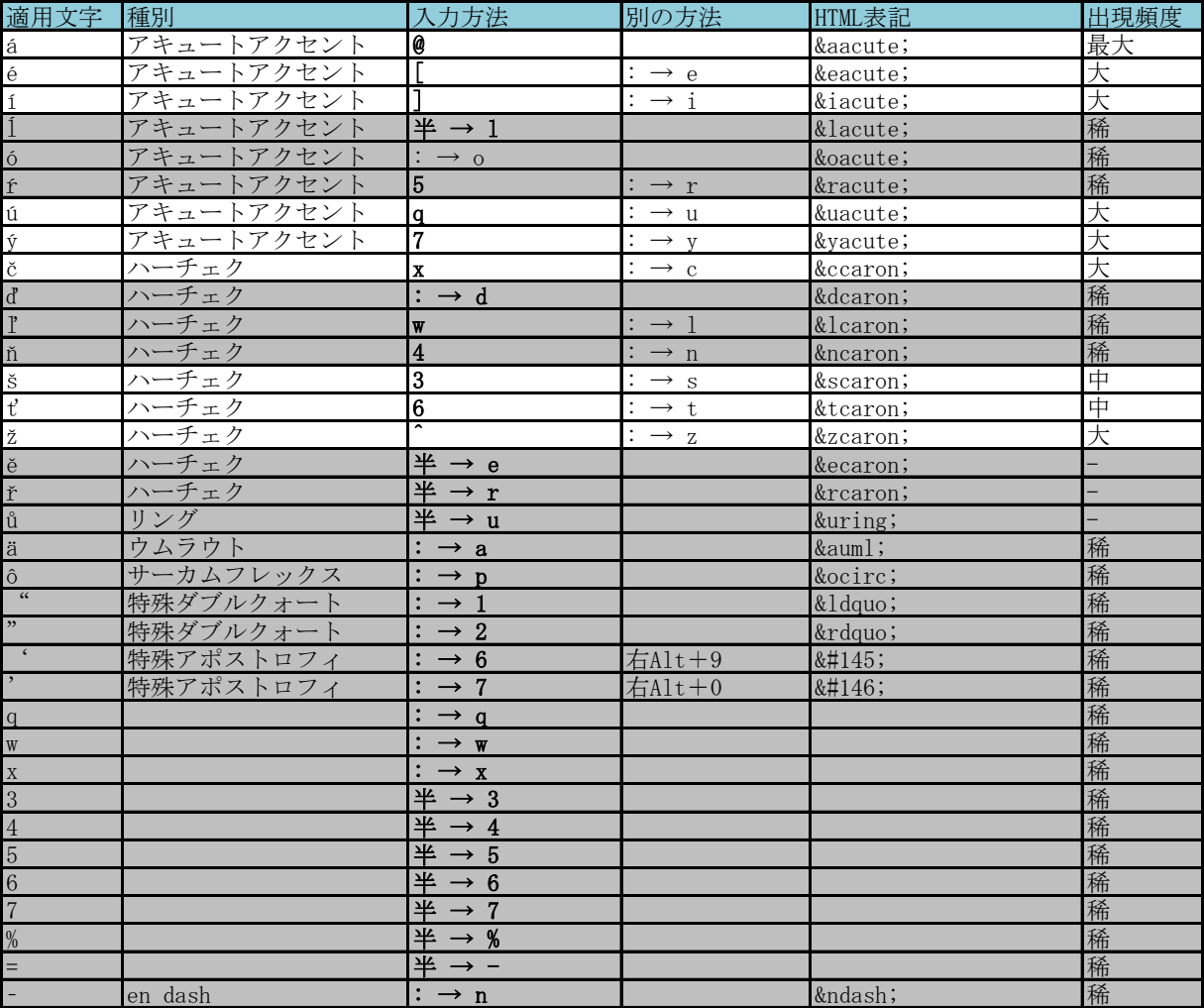

# ●ロシア語(Русский)配列  $[{\{\}] \}$ [ $\}$ ] |+は打てない。

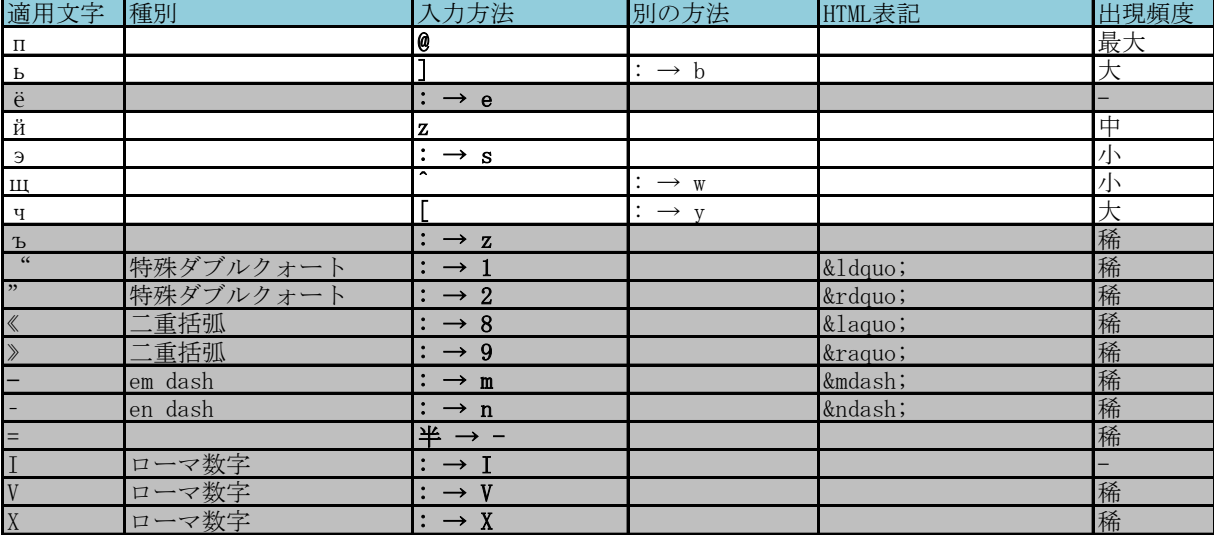

### ●マケドニア語(Македонски јазик)・セルビア語(キリル)(Српски језик)配列 [{]}\+は打てない。

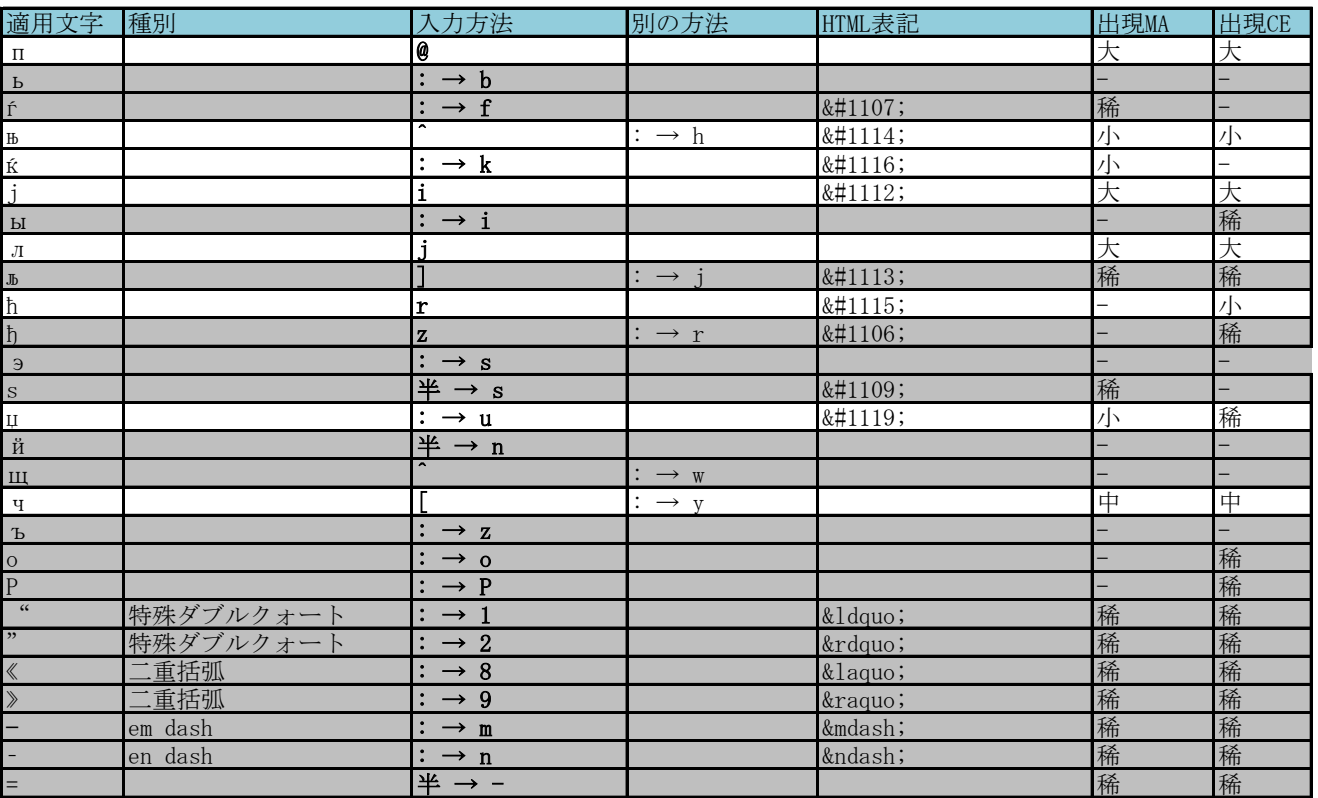

# ●デンマーク語(Dansk)・ノルウェー語(Norsk)配列・エスペラント語配列

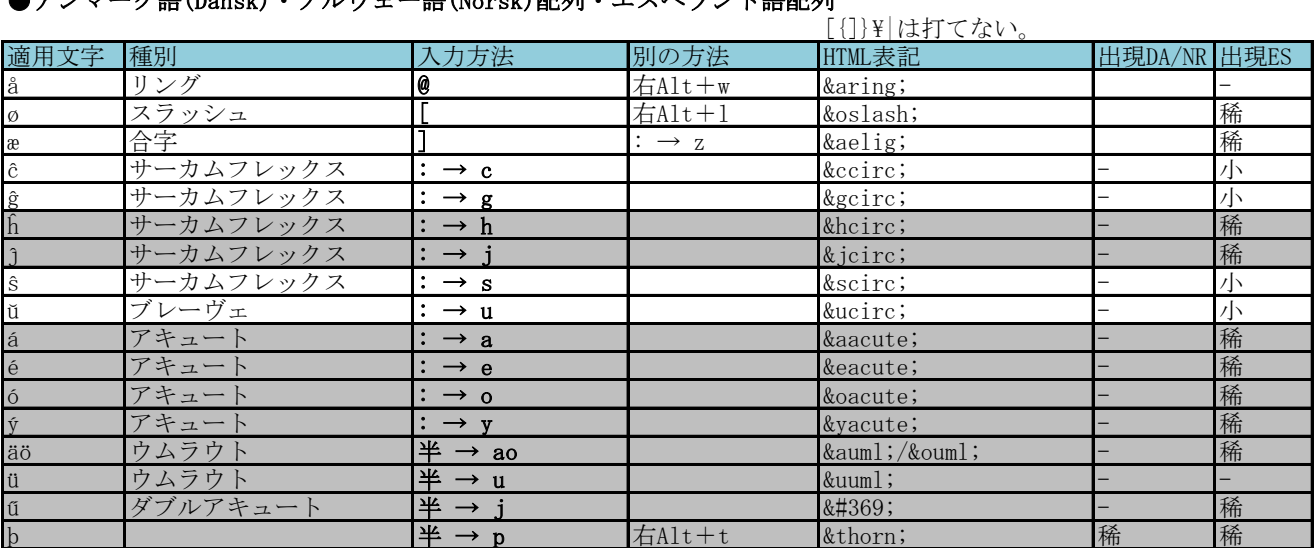

# ●マルタ語(Malti)配列 [{]}\|=+は打てない。

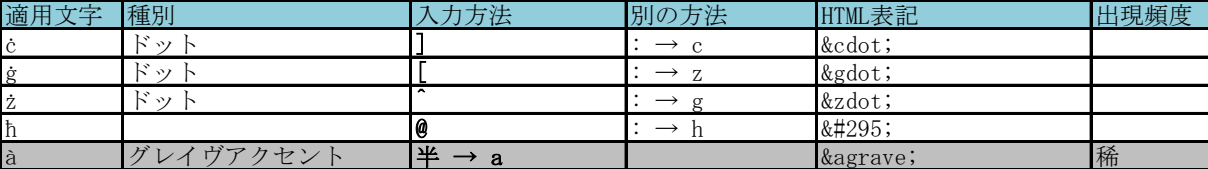

### ●ラトビア語(Latviešu valoda)・マオリ語配列 (<br />
[{])}|は打てない。

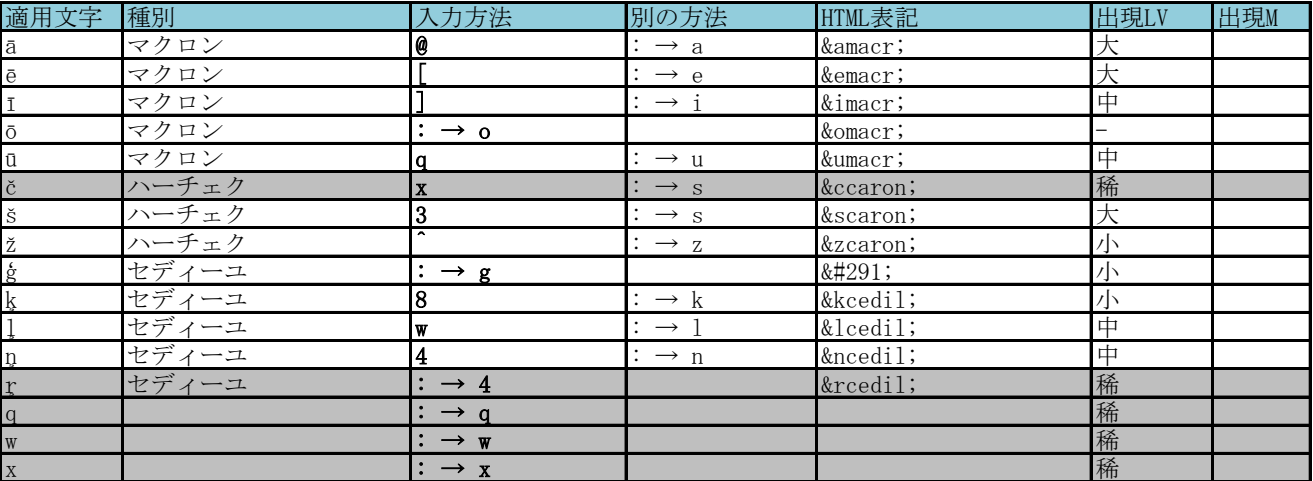

## ●リトアニア語(Lietuvių kalba)配列 <br>
■コンコンコンコンコンコンコンコンコンコンカーは打てない。

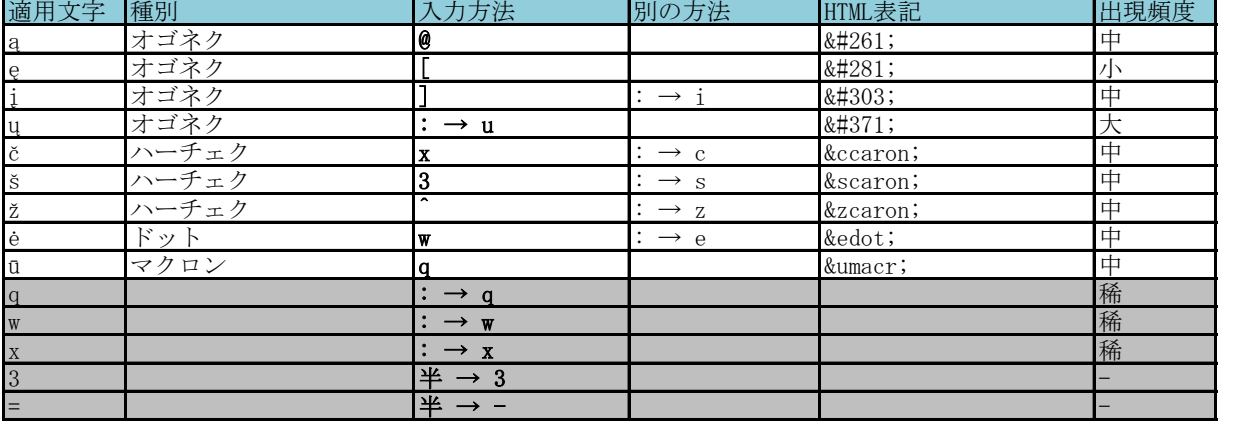

# ●カタルーニャ語(Catala)配列 <br>
■カタルーニャ語(Catala)配列

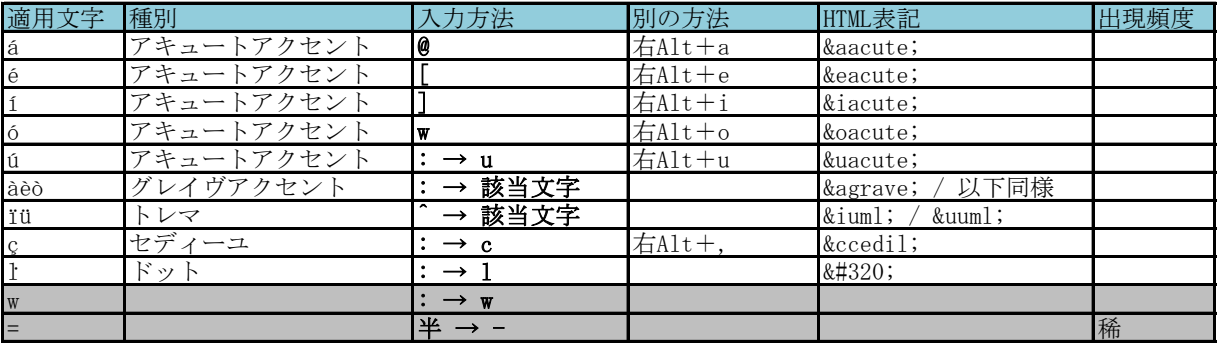

# ●ウェールズ語(Cymraeg)配列·(アフリカーンス語配列) [{]}\= [{]}\= |は打てない。

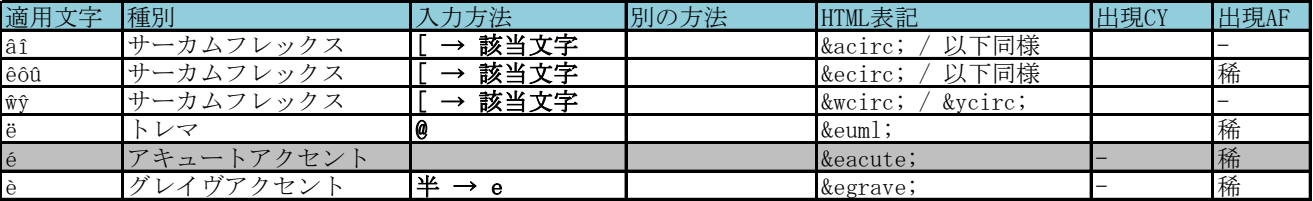

### ●ヨルバ語配列 [{]}\|は打てない。

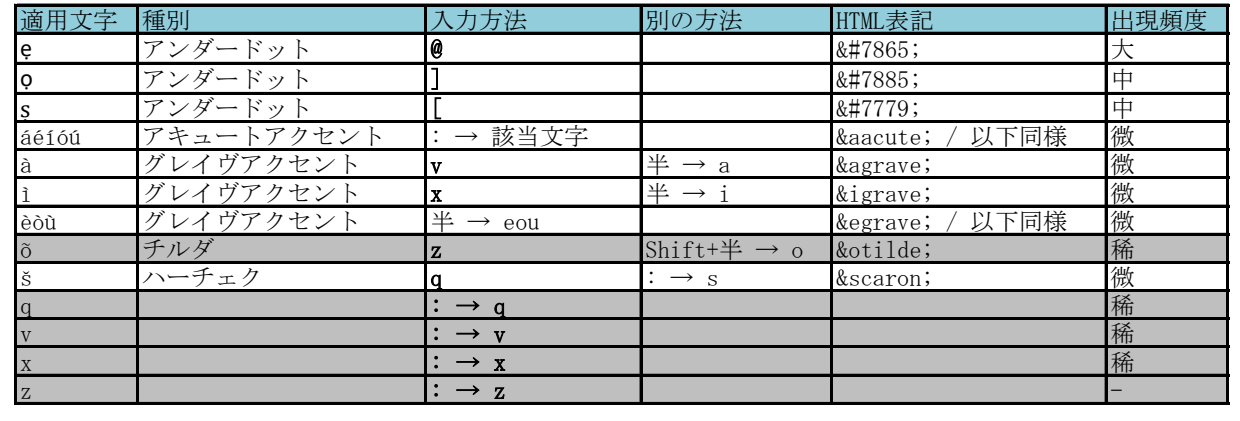

# ●アイスランド語配列  $[{]}$

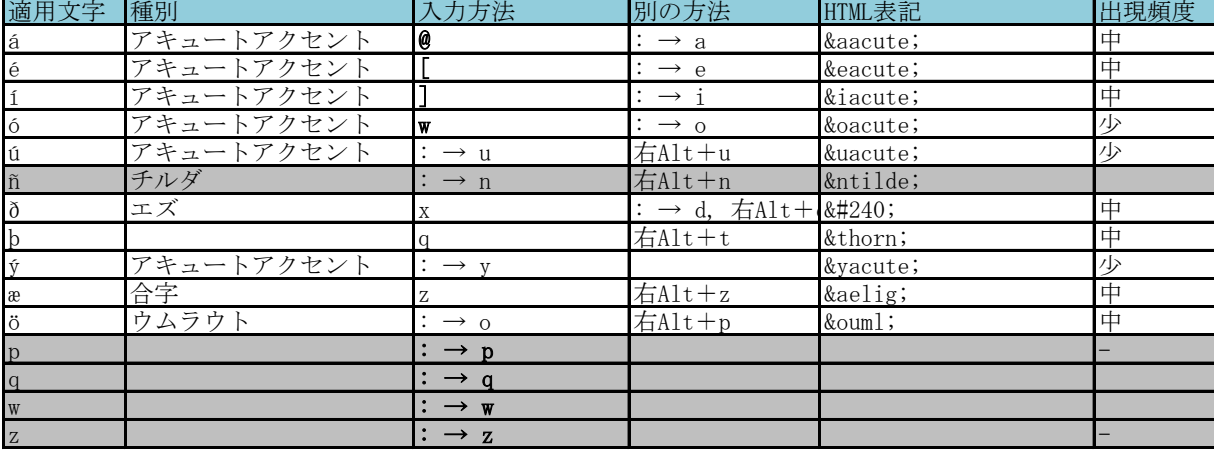

# ●アゼルバイジャン語配列  $[3]Y$  | は打てない。

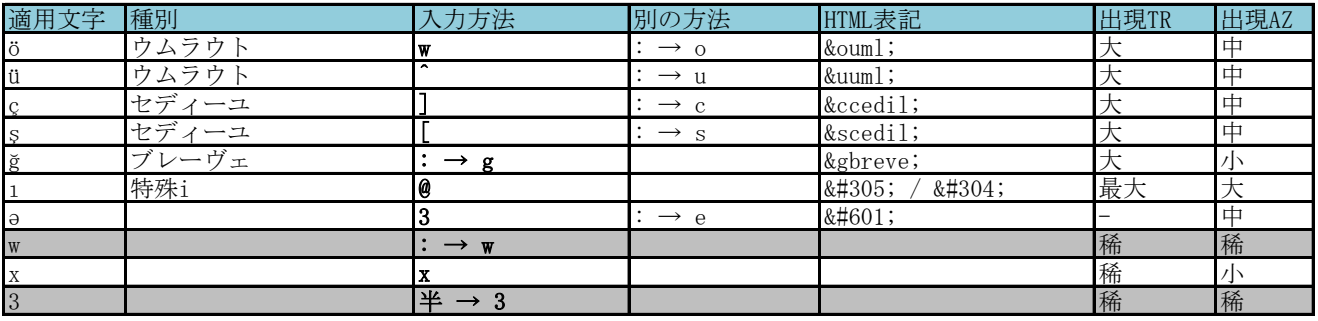

※他はトルコ語配列と同じ

# ●ハウサ語配列 おおやすい インディスク インター エンジェー (1) そく に打てない。

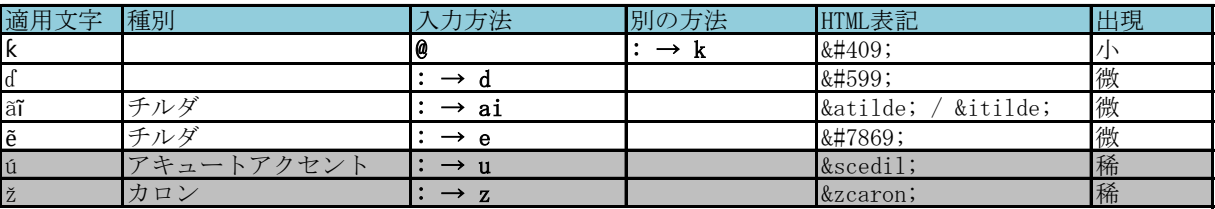

# ●サンスクリット語(roman)配列 地域設定はインド  $[[]]$ }|は打てない。

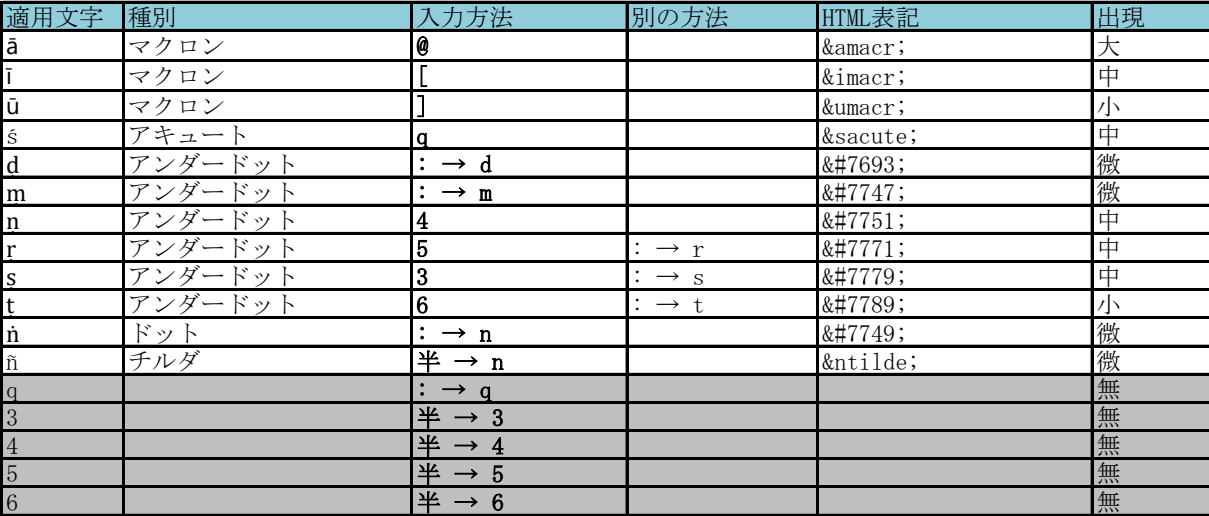

# ●ベラルーシ語(Belarusian Lacinka)配列 地域設定はバスク [{]}\+は打てない。

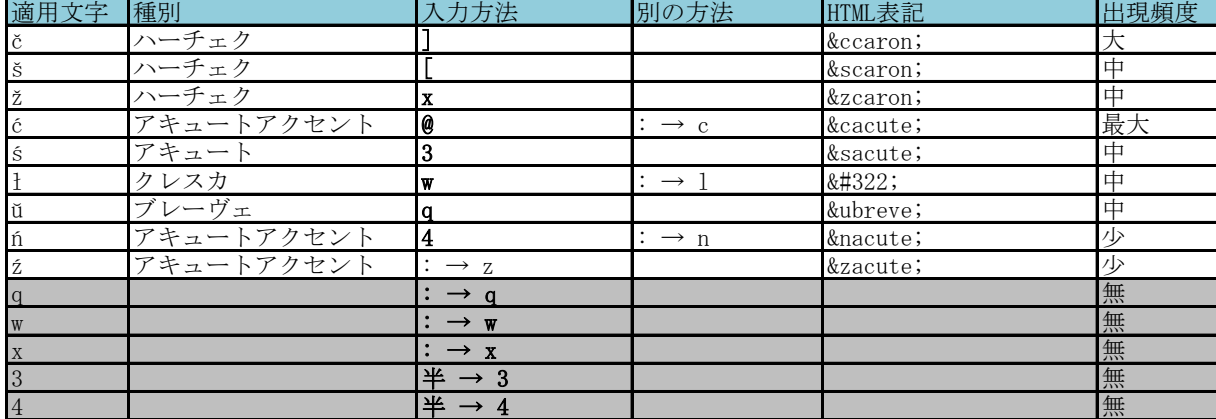

# $\bullet$ ベラルーシ語(Беларуская)配列 [{]}\|+は打てない。

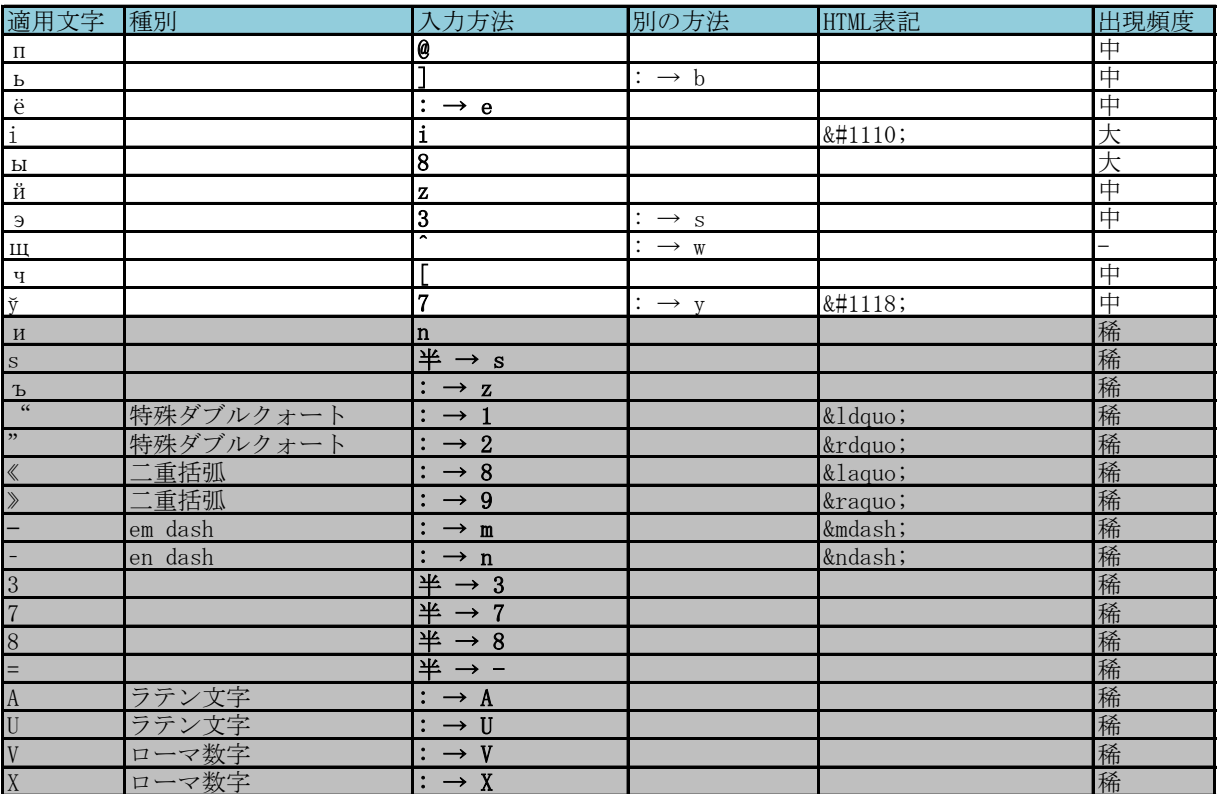

# ●ウクライナ語(Українська)配列  $[{\{\}}]$  | +は打てない。

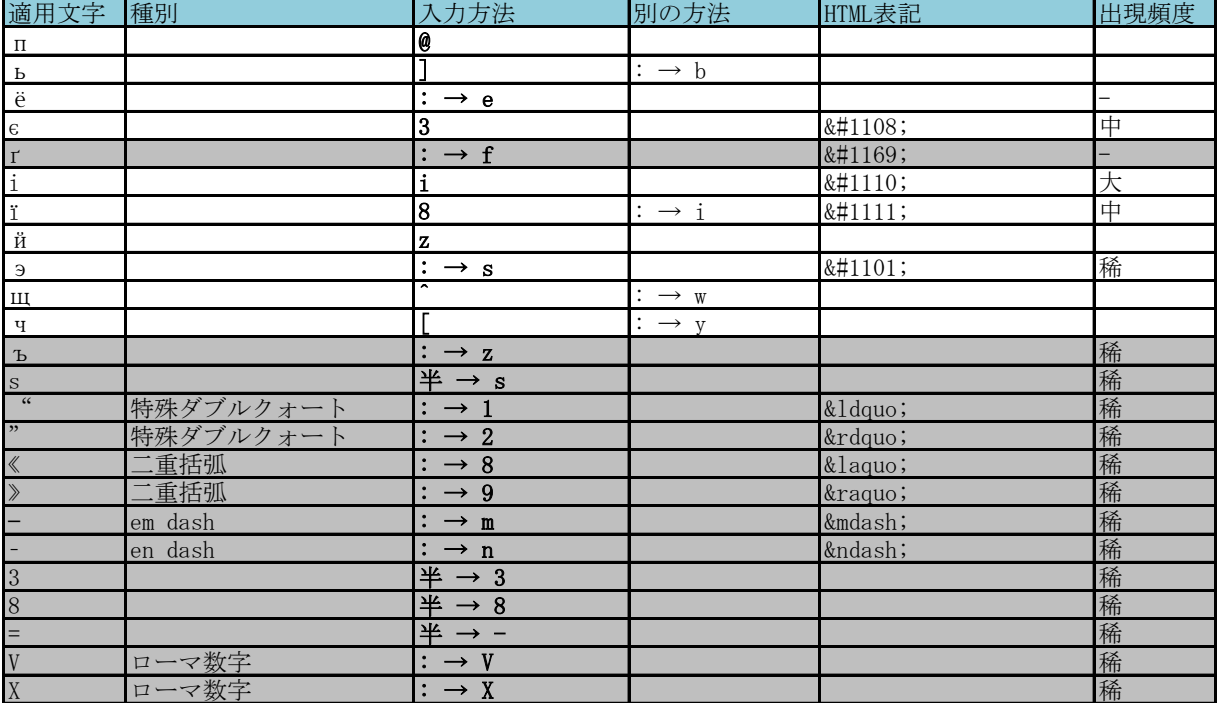

### ●モンゴル語配列  $[{]Y|+t}$

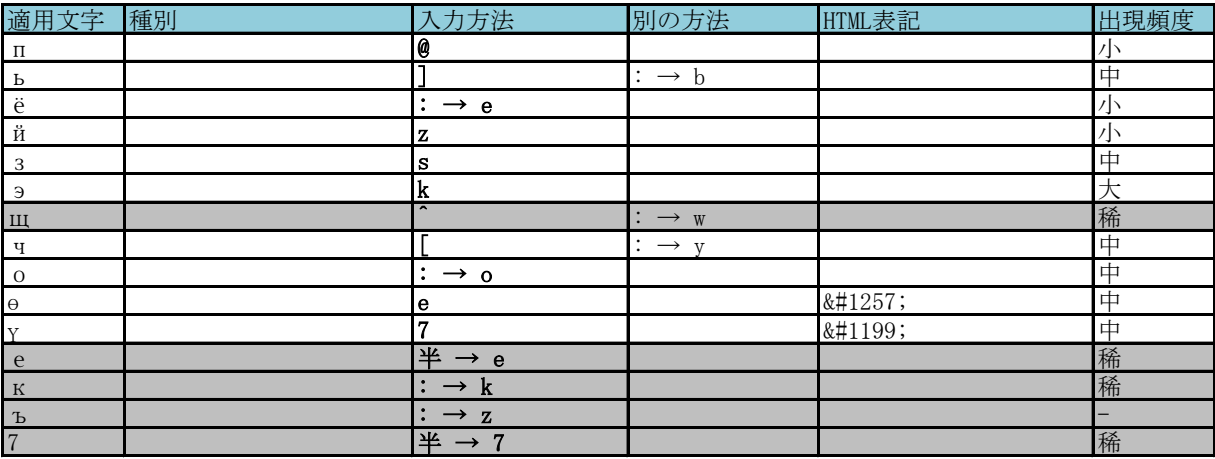

## ●カザフ語・キルギス語配列 <br>
■カザフ語・キルギス語配列 <br>
■

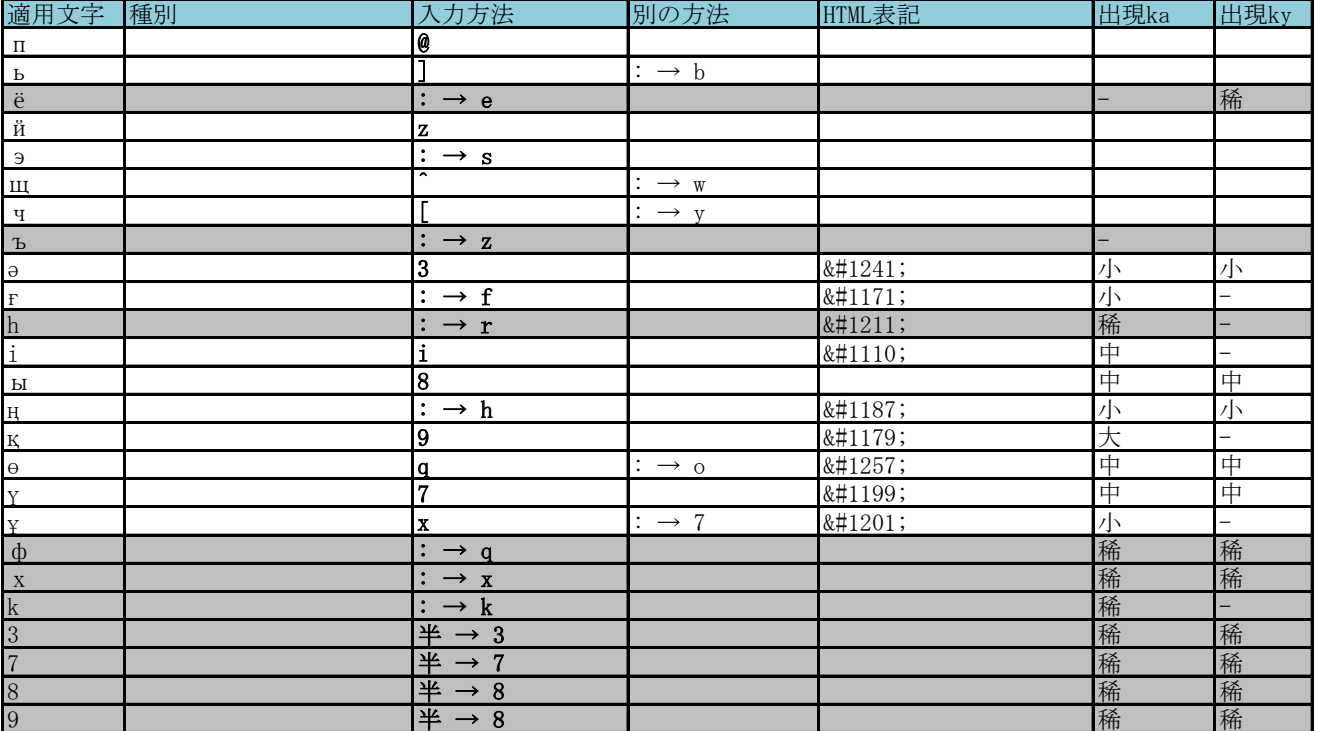

## ●ウドムルト語配列  $[{]}$

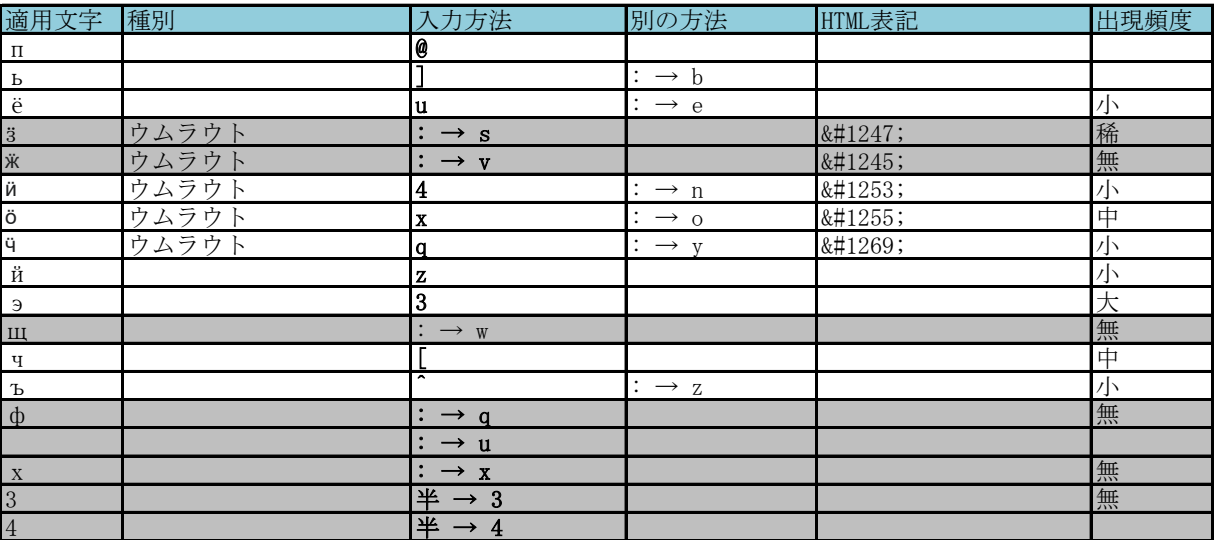

## ●ギリシャ語(Ελληνικά)配列

# [{]}\+は打てない。

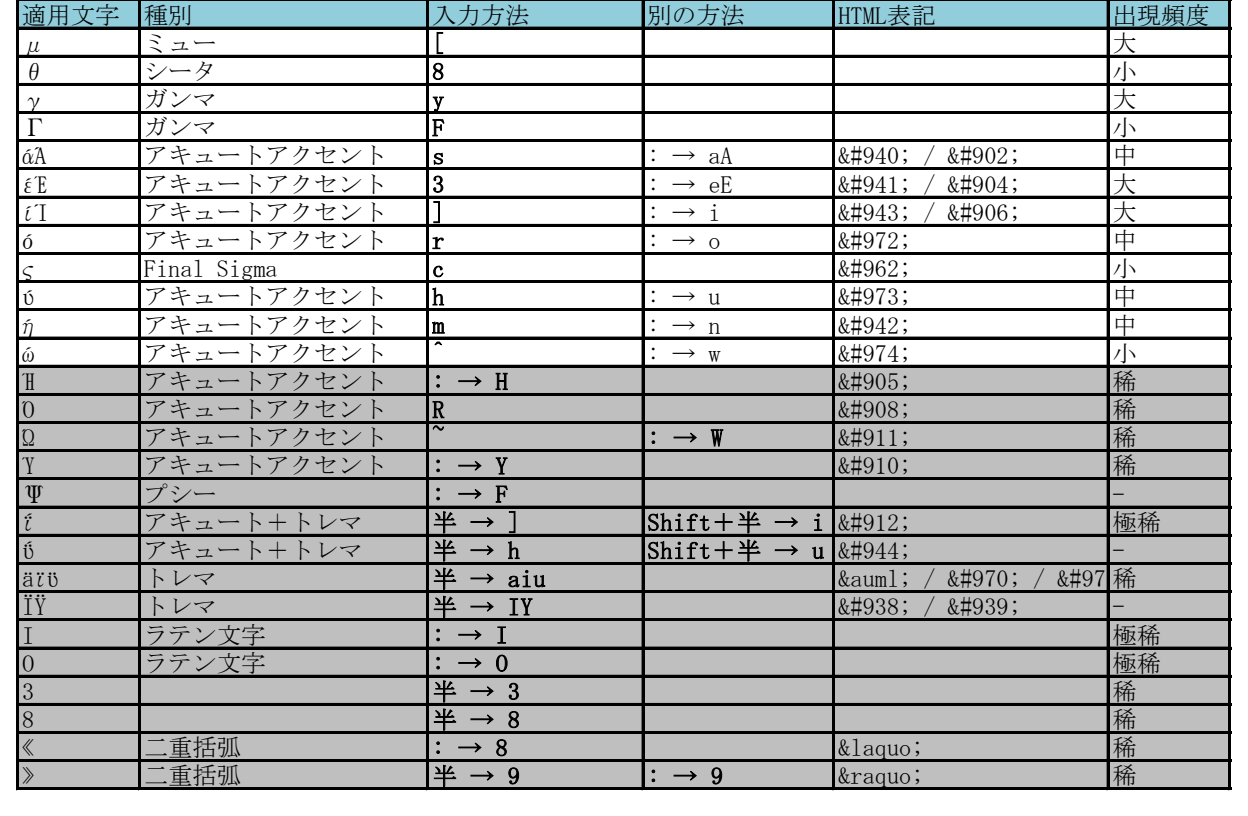

# ●ベトナム語(Ti**ế**ng Vi**ệ**t)配列

# [{]}\+は打てない。

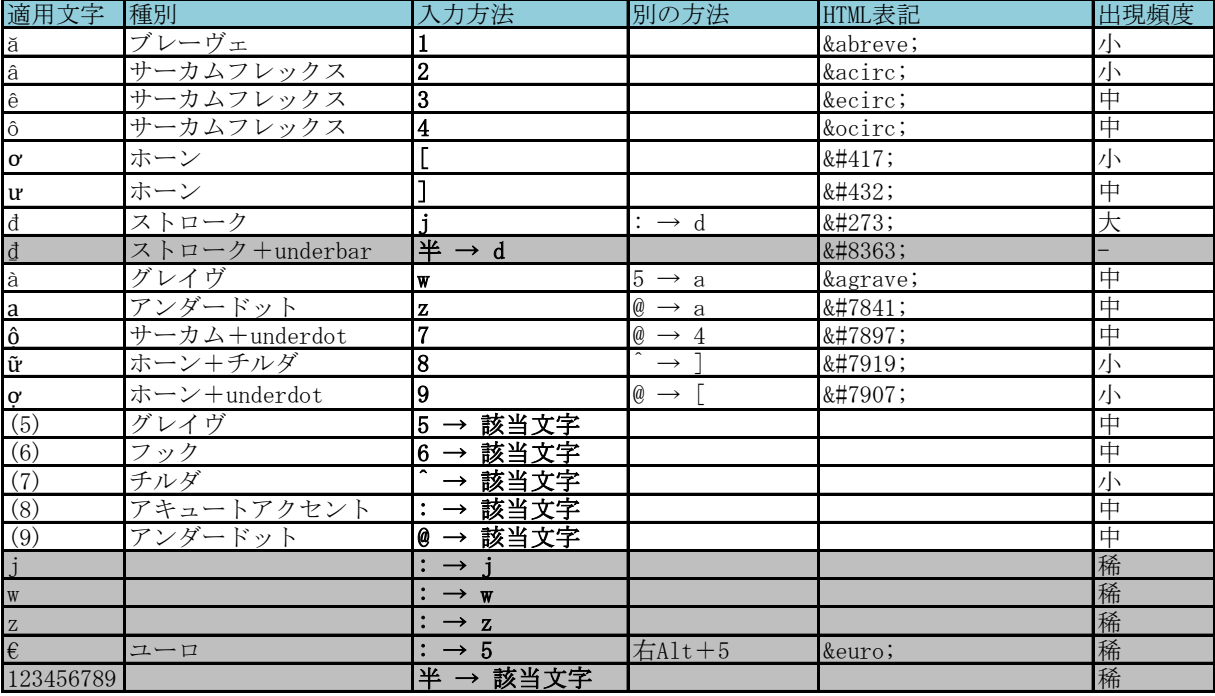

### ●中国語(pinyin)配列

### [{]}\+aは打てない。

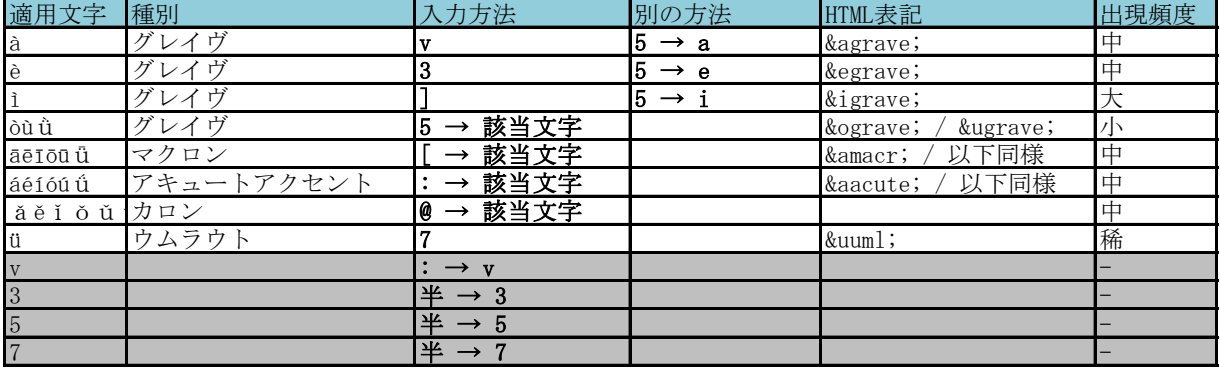

### ●日本語(hiragana)配列 地域設定はハワイ

※以下を除き、JISかなに準拠。

- ・濁音・半濁音は[デッドキー→原音]の順に打つ。[が]なら[@→t]、[ぴ]なら[[→v]。通常のJISかなと逆。
- ・[ろ]は[@→n]、[ー]は[@→m]
	- ・hiraganaのみに対応。katakanaを打つには別の配列を作成要。「ー」の頻度が高いため、1打鍵化が必須

### ●日本語(hiragana)配列 地域設定はアルバニア

※以下を除き、QWERTY日本語ローマ字入力に準拠。

- ・[ん]は[nn][xn]どちらかが必要。[n]1打鍵では打てない。
- ・[ゃ][ゅ][ょ][っ]は[la][lu][lo][lu]。明らかに失敗なので、そのうち変更するかも
- ・[ぁ][ぃ][ぅ][ぇ][ぉ]は打てない。
- ・hiraganaのみに対応。katakanaを打つには別の配列を作成要。

### **●日本語の入力方法 (Special thanks to TEA\_Rさん)**

上記の配列を用いなくても、Firefoxを用いて、かつIMEの[プロパティ]→[詳細設定]→[編集操作]→[変更]を 以下のように設定すれば打てる

- ・[SPACE]→[入力文字のみ]を[全変換]から[空白]に変更
- ・[Shift+SPACE]→[入力文字のみ]を[全変換]から[空白]に変更(かな入力の場合のみ)
- ・日本語katakanaを打つ時には、Window右下の入力モードの設定([あ]と表示されているところ)を 右クリックして[全角カタカナ]を選択する。